## Pink = Trim size  $(A3 = 420$ mm x 297mm)

Green = Bleed area - Any images or colour meeting the 'trim' (edge of the page) need to exceed by 3mm on all edges to meet the green line  $\Box$ 

 $\mathsf{L}$ 

 $\perp$ 

ا ر ا

Ŀμ

Ŀμ

 $\perp$   $\perp$ 

 $\perp \perp$ 

 $\Box$ 

 $\perp \perp$ 

 $\mathbb{F}$ 

 $\mathbf{L}$ 

 $\vert \ \vert$ 

 $\vert \ \ \vert$ 

 $\vert \ \vert$ 

 $\vert \ \ \vert$ 

 $\Box$ 

 $\Box$ 

 $\Box$ 

 $\Box$ 

 $\Box$ 

 $\Box$ 

 $\Box$ 

 $\Box$ 

TП

 $\Box$ 

 $\mathbb{R}^2$ 

Orange = Safe Zone - Keep any important suff such as text inside here

**When you are finished:**

- **1. Unlock and delete the guides from the layers panel (Window > Layers)**
- **2. Export as PDF**
- **3. In the export menu select 'Marks and Bleeds'**
- **4. Tick the 'Crop marks' box**
- **5. Untick the 'Use document bleed settings' box**
- **6. Add 3mm of bleed to all edges**
- **7. Export!**

 $\mathsf{L} \mathsf{L}$ 

 $\mathsf{L}_\parallel$ 

 $\mathsf{L} \mathsf{L}$ 

 $\mathsf{L} \mathsf{L}$ 

 $\vert \vert \ \vert$ 

 $\mathsf{I} \mathsf{I}$ 

 $\mathsf{I} \mathsf{I}$ 

 $\vert \, \vert$ 

 $\vert \, \vert$ 

 $\vert \vert \ \vert$ 

 $\vert \vert \ \vert$ 

 $\vert \vert \ \vert$ 

 $\vert \vert$ 

 $\vert \vert$ 

 $\vert \vert$ 

 $\vert \ \vert$ 

 $\vert \vert \ \vert$ 

 $\vert \vert \ \vert$ 

 $\vert \; \vert$ 

 $\vert \; \vert$ 

 $\vert \bot \vert$ 

 $\lfloor \cdot \rfloor$ 

 $\lfloor \cdot \rfloor$ 

 $\left| \cdot \right|$ 

 $\vert \bot \vert$ 

## **PRINT-PRINT &**

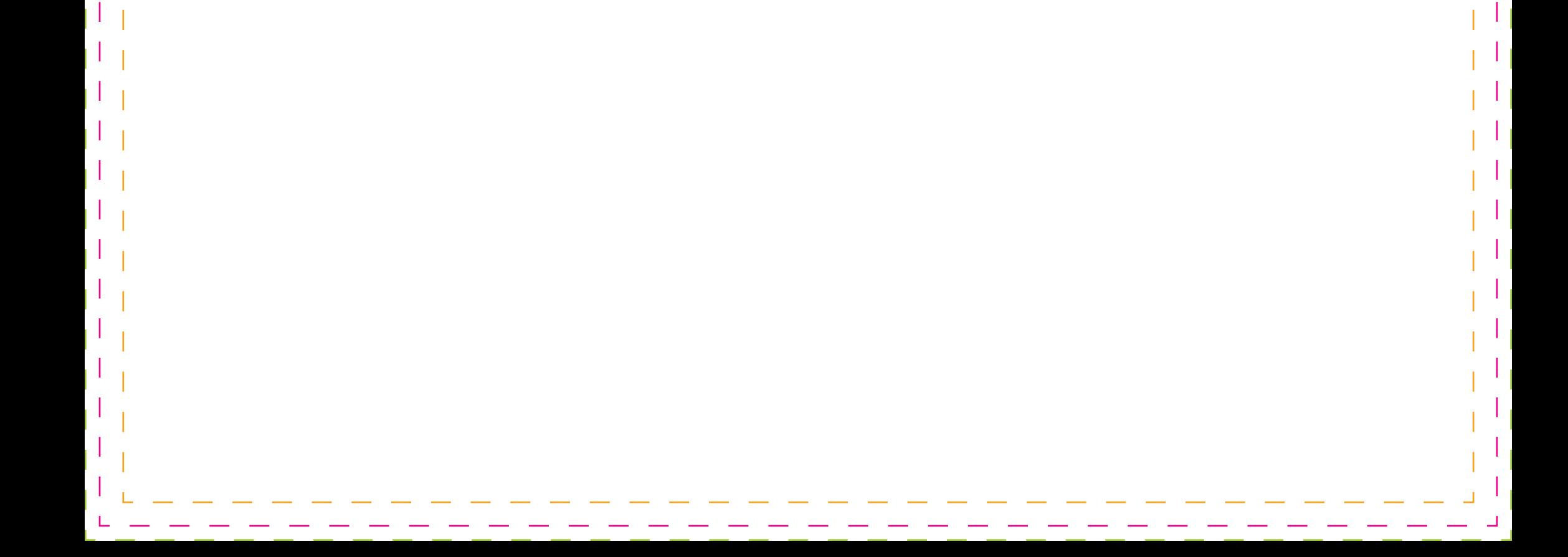